# Setting up employee detail for in-house payroll

**Goal:** For processing payroll in-house using Ajera, set up options for salaried, hourly, or overtime pay. Enter, for each employee, payroll items such as any pay types, deductions, taxes, direct deposit, and fringe benefits.

**Important!** Before proceeding with this lesson, be sure to see the *Setting up employees* quick lesson. It describes how to set up general information, addresses, time and expense options for employees, and generic payroll information.

Before entering employee detail for payroll, be sure that your firm's payroll is set up in Company > Preferences. See the *Setting up company preferences* quick lesson.

### In this quick lesson

| Step 1: Add any additional types of pay                | 2 |
|--------------------------------------------------------|---|
| Step 2: Set up payroll taxes                           | 3 |
| Step 3: Set up deductions, direct deposit, and fringes | 5 |

## Step 1: Add any additional types of pay

In Ajera, types of pay are called pays.

When you set up in-house payroll, you define the pays your firm needs. In this lesson, you will add any additional pays for the employee, such as vacation accrual or automobile allowance.

Begin by first following the quick lesson, *Setting up employees*. Now, continue working on the Setup > Employees > Pay Information tab as follows.

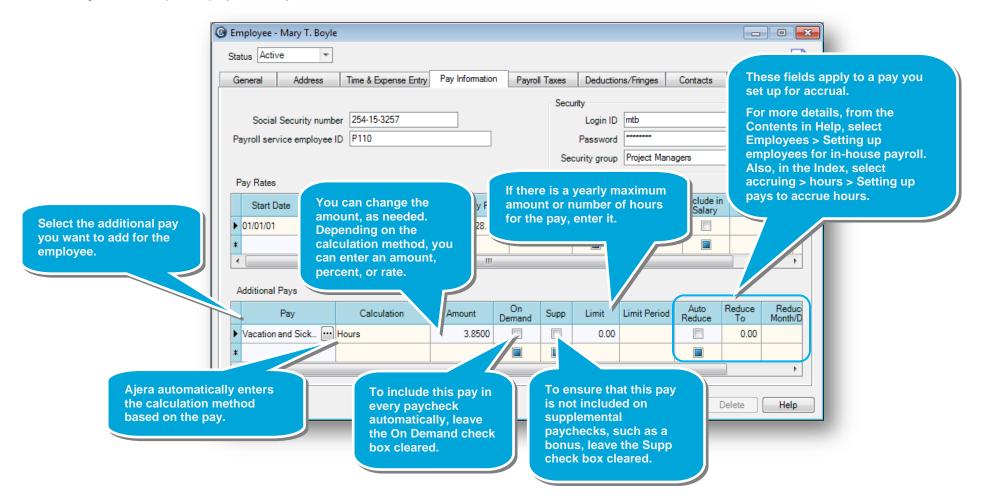

### Step 2: Set up payroll taxes

**Note:** If you set up Ajera to process state withholding for multiple states (Company > Preferences > Payroll tab), be sure to follow the specific directions in Help, and skip this step. From the Contents in Help, select Payroll > Processing payroll in-house > State withholding for multiple states.

1. Click the **Payroll Taxes** tab.

| 2. Enter information provided by the employee on the W-4 and state withholding forms.                                                                                          |                                                                                                    |                                                                                                    | Select the employee's federal and<br>state filing status, and enter the<br>number of exemptions.<br>The federal and state filing status can |                  |                |              |         |
|----------------------------------------------------------------------------------------------------|----------------------------------------------------------------------------------------------------|----------------------------------------------------------------------------------------------------|----------------------------------------------------------------------------------------------------|------------------|----------------|--------------|---------|
| Employee - Mary T. Boyle                                                                                                    |                                                                                                    |                                                                                                    | affect the available options for withholding.                                                                                               |                  |                |              |         |
|                                                                                                    | Status     Active     Time       General     Address     Time       Federal filing status     Married                                                                                                    | e & Expense Entry Pay Information                                                                                                    |                                                                                                    | luctions/Fringes |                | ustom Fields | Att 🔸 🕨 |
| The state you entered in the                                                                                                    | EIC status Not Applic                                                                                                    |                                                                                                    | withbolding                                                                                                    |                  | Covered by HIR |              |         |
| The state you entered in the<br>Company > Preferences > Payroll<br>tab > Home State field<br>automatically appears here.<br>You can change it for this<br>employee, if needed. | Home state       Oregon <ul> <li>State withholding</li> <li>State disability</li> <li>State unemployment</li> <li>State disability</li> <li>State unemployment</li> </ul> Work state         Oregon <ul> <li>State withholding</li> <li>State disability</li> <li>State unemployment</li> <li>State filing status</li> <li>Married</li> <li>State exemptions</li> <li>Additional state withholding</li> <li>0.00</li> <li> </li> <li>State state withholding</li> <li>State withholding</li> <li>State withholding</li> <li>One</li> <li>State state state withholding</li> <li>State withholding</li> <li>One</li> <li>State state state withholding</li> <li>State state withholding</li> <li>State state withholding</li> <li>State state withholding</li> <li>State state withholding</li> <li>State state withholding</li> <li>State state withholding</li> <li>State state withholding</li> <li>State state state withholding</li> <li>State state s</li></ul>                                                                                                    |                                                                                                    |                                                                                                    |                  |                |              |         |
| Ajera adds additional fields if the state<br>the employee pays income tax require<br>special code.<br>For example, when you select Indiana                                     | s a interview of the second second seco | If the employee lives and<br>works in the same state,<br>Ajera uses the home stat<br>information for tax<br>calculations.                                | e nand Supp                                                                                                    | Limit            | Limit Period   | Notes        |         |
| home state, the Number of Dependent<br>appears because that state's W-4 inclu-<br>line to specify dependent exemptions.                                                        |                                                                                                    | If the employee lives and<br>works in different states,<br>you can specify which<br>state collects<br>withholding, disability,<br>and unemployment taxes | Close                                                                                                    | Save             | Cancel         | Delete       | Help    |

Quick lesson: Setting up employee detail for in-house payroll

### Step 2: Set up payroll taxes (continued)

For W-2 reporting, select this 3. Enter the remaining information for payroll taxes. check box if the employee is covered by your firm's 🙆 Employee - Mary T. Boyle retirement plan. Status Active Ŧ Payroll Taxes When you print W-2 forms, Time & Expense Entry Pay Information Deductions General Address Ajera checks the retirement Federal filing status Married Ŧ Federal exemptions 2 Addi+ plan box on the W-2 form for  $\overline{\mathbf{v}}$ EIC status Covered by retirement plan this employee. V State disability Ŧ V State withholding Home state Oregon Work state Oregon Ŧ State withholding State disability State unemployment To deduct any additional taxes State filing status Married Ŧ State exemptions 2 Additional state withholding 0.00 Ŧ from the employee's paycheck, such as a city tax, use the Additional Taxes table. Additional Taxes Tax Calculation Amount On Demand Supp Limit Limit Period Notes Additional Taxes If there is a maximum Tax. Calculation Amount On Demand Supp Limit Limit Period annual amount for this tax Multnomah County tax Flat Amount 25.0000 that an employee pays, enter it here. Select the tax. If you selected a Ajera flat amount automatically If you want to deduct this tax on calculation enters the supplemental paychecks, select the calculation method, type the Supp check box. amount here. method based on the tax. You can change it, if needed. To deduct this tax on every paycheck, leave the On Demand check box cleared. If you select the check box, then when running payroll, you choose to deduct on-demand taxes for employees.

### Step 3: Set up deductions, direct deposit, and fringes

- 1. Click the Deductions/Fringes tab.
- 2. For each deduction you want to enter for the employee, complete a row on the Deductions table.

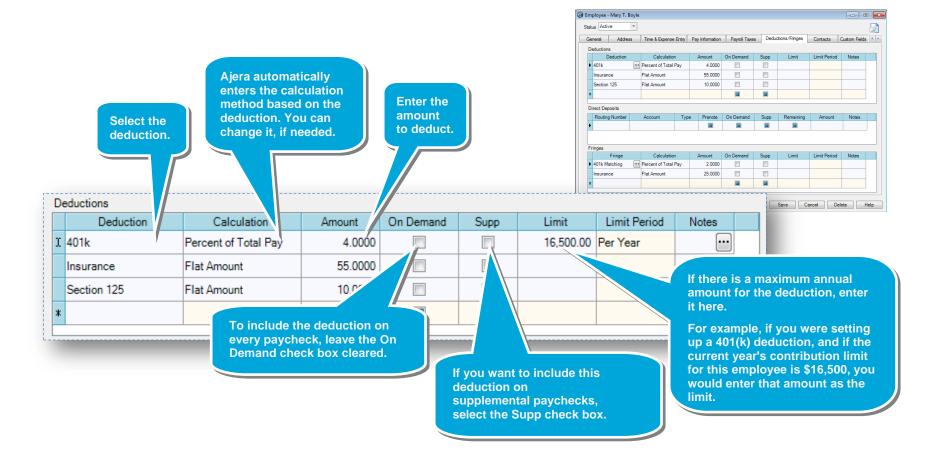

#### Quick lesson: Setting up employee detail for in-house payroll

#### Step 3: Set up deductions, direct deposit, and fringes (continued)

3. For each direct deposit you want to enter for the employee, complete a row on the Direct Deposits table.

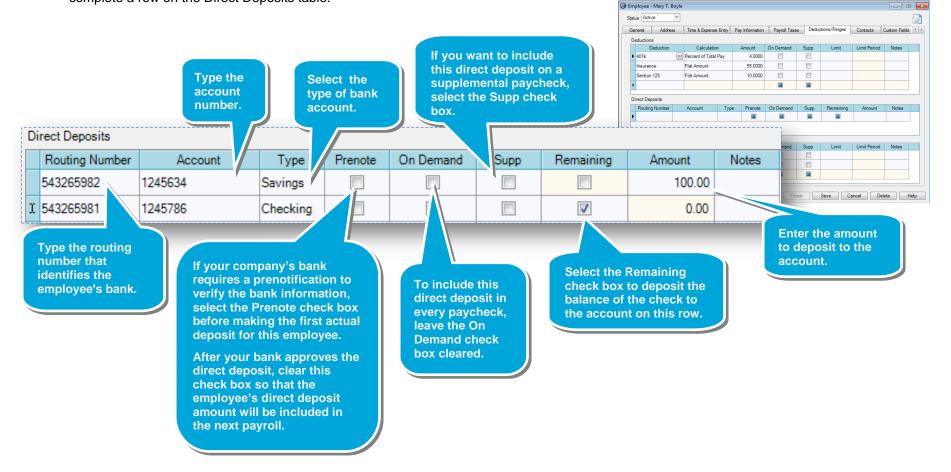

#### Quick lesson: Setting up employee detail for in-house payroll

### Step 3: Set up deductions, direct deposit, and fringes (continued)

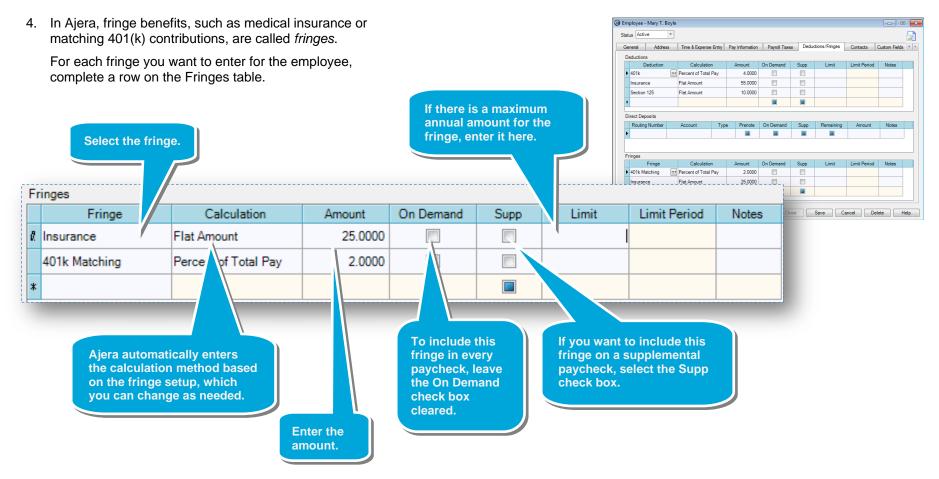

#### Summary

In this lesson, you learned how to set up the employee for processing payroll in-house using Ajera.